# WordPress.com

# Day 2:

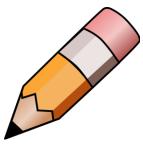

| Log In via                                | wordpress.com                 |
|-------------------------------------------|-------------------------------|
| Username or an email address              |                               |
| Password                                  |                               |
| My website (or a blog) is                 | wordpress.com                 |
| An example website we are practicing with | beckystravelmap.wordpress.com |
| Theme:                                    | Radcliffe 2 (free theme)      |

#### Review:

- ✓ Themes
- ✓ Customize a theme
- ✓ Making a post

### Topic to go over:

- Making a blog post
- o Uploading media: in page/post vs. media storage in dashboard
  - File types <u>en.support.wordpress.com/accepted-filetype</u>
  - Uploading documents en.support.wordpress.com/uploading-documents
- Managing Comments
- o Customizing your menu
  - Links
- o Other Site Settings

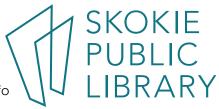

### Customizing your Theme:

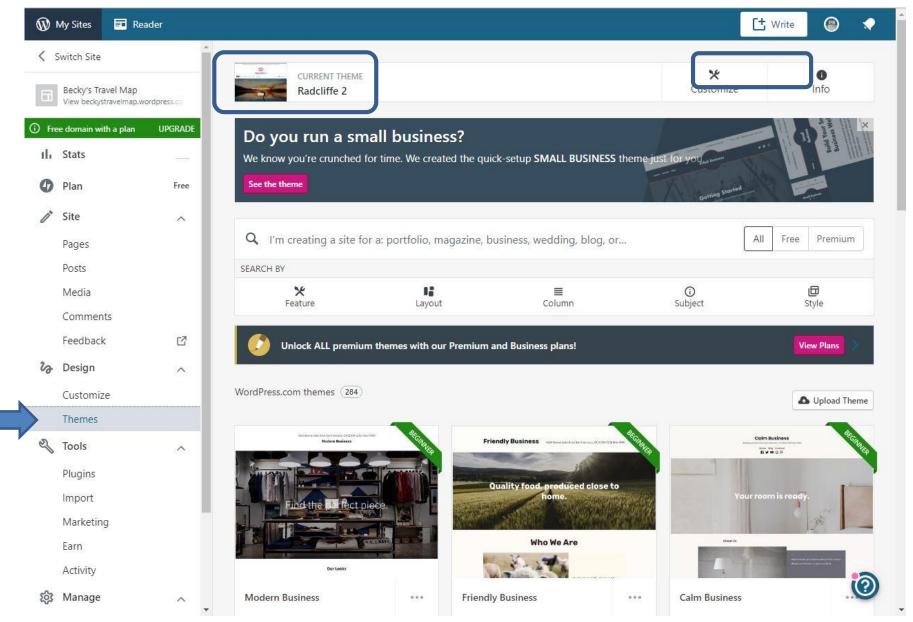

### Customizing the Menu options:

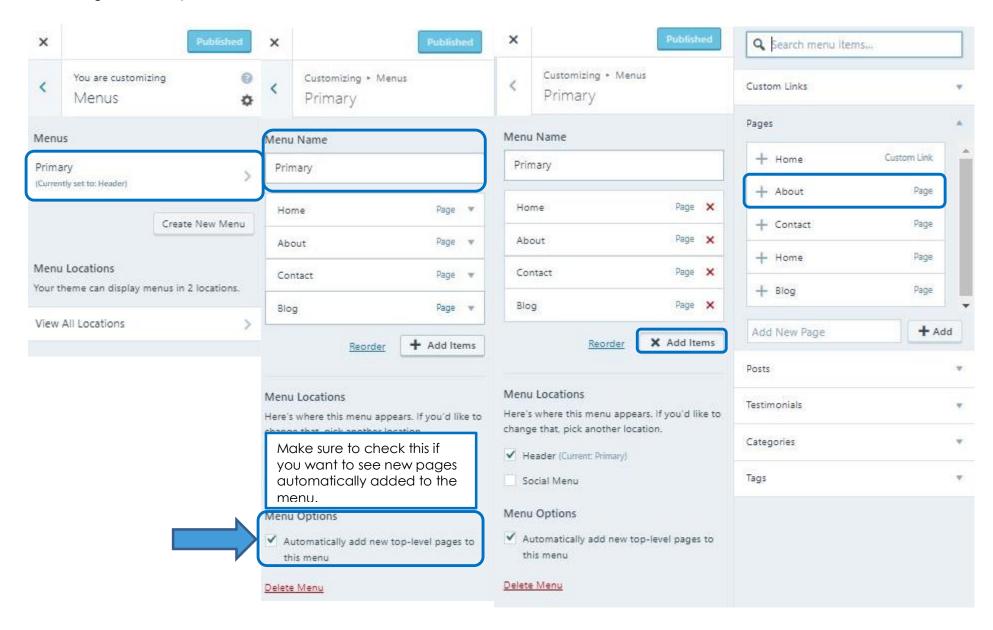